# [www.SarkariExam.com](http://www.sarkariexam.com/)

# UPSC Civil Services Pre Admit Card 2018 **Pre Admit Card 2018**<br> **Number of Vacancy – 892**<br>
Important Date<br>
Date of Examination-08June-2018<br>
How to View the Admit Card<br>
Instructions for Downloading the UPSC Civil Services<br>
Pre Admit Card 2018:<br>
1. Type SarkariExam

# Number of Vacancy – 892

### Important Date

Date of Examination- 03-June-2018

## How to View the Admit Card

### **Instructions for Downloading the UPSC Civil Services Pre Admit Card 2018:**

1. Type SarkariExam.com on your Google browser ,

- 2. Go to the Admit Card category in the Home page of the website
- 3. Click on **UPSC Civil Services Pre Admit Card 2018**

4. Open the **Download Pre Admit Card- Civil Service** Link from the Important Links section

5. Enter the following Details correctly **Roll Number or Registration Number and Date of Birth**

6. Click on **Submit**

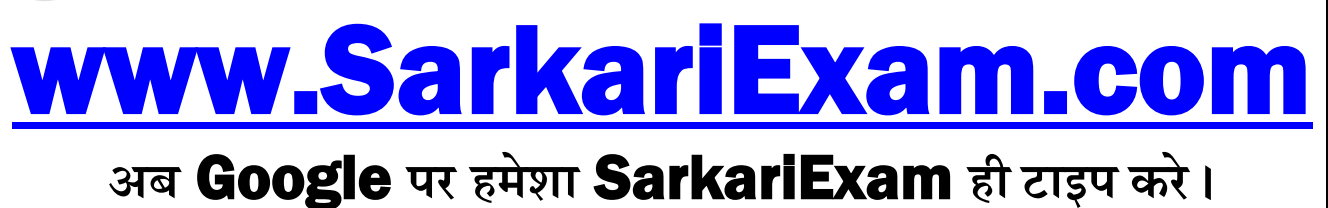